# **COLAS ONLINE:** CONDITIONALLY APPROVED STATUS

TTB – ALFD JUNE 25, 2019

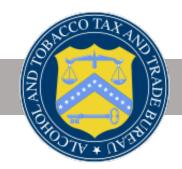

### Notice:

This information is being presented to help the public to understand and comply with the laws and regulations that the Alcohol and Tobacco Tax and Trade Bureau administers. It is not intended to establish any new, or change any existing, definitions, interpretations, standards, or procedures regarding those laws and regulations.

In addition, this presentation may be made obsolete by changes in laws and regulations. Please consult the regulations for the most current regulatory requirements.

Sample documents (such as records, returns, and labels) are for illustrative purposes only and contain fictitious data.

### DISCLAIMER

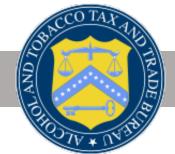

- COLAs Online, the TTB system for electronic submission of applications for certificates of label approval (COLAs), includes a new status, **Conditionally Approved**.
- Under certain limited circumstances, TTB specialists reviewing applications in COLAs Online may propose changes to the information you entered in the application to make it match the label that was submitted along with the application. After the specialist proposes the changes, the application enters the **Conditionally Approved** status.
- If you have an application in this status, you will be able to review and then either accept the changes, which will result in immediate approval of the application, or decline the changes, in which case you can make any necessary changes yourself and return the COLA application to TTB.

### SUMMARY

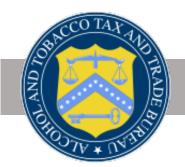

### Malt Bev/Distilled Spiri

- Brand Name •
- Fanciful Name

| its | Editable Fields |           | Save Edits |
|-----|-----------------|-----------|------------|
|     | Brand Name:     | STEP3     |            |
|     | Fanciful Name:  | FANCY ALE |            |

### Wine

- Brand Name •
- Fanciful Name
- Grape Varietal(s) •
- Appellation(s)

| Ed | ita | ы  | ial | Ы        | _ |
|----|-----|----|-----|----------|---|
| EU | Ld  | DI | 1ei | <b>U</b> | - |

| Brand Name:        | ORIGINAL BRAND              |
|--------------------|-----------------------------|
| Fanciful Name:     |                             |
|                    | Grape Varietal Remove?      |
| Grape Varietal(s): | Aleatico                    |
|                    | Select Grape Varietal       |
| Appellation(s):    | COLORADO                    |
|                    | Select Appellation Option 🗸 |

## WHICH APPLICATION FIELDS ARE INVOLVED?

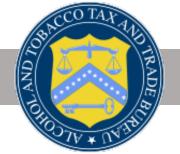

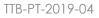

### Proposed Changes Email

When the specialist puts an application into **Conditionally Approved** status, an email is generated detailing the following:

Take Action – 7 Days

Application Submission Summary

Link to log in to COLAs Online from the email

Summary of options – Accept/Decline/No Action

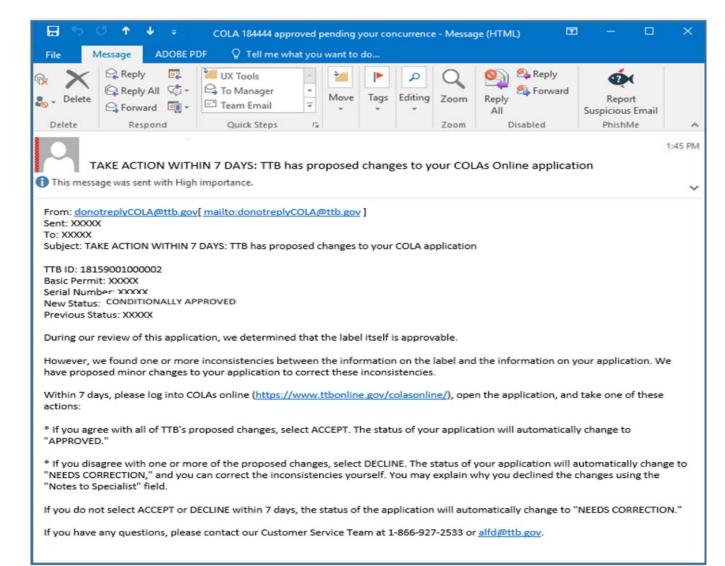

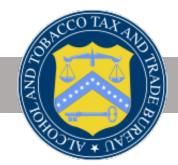

5

### eApplications Inbox

When you log in, you will see a list of applications that require action (both **Conditionally Approved** and **Needs Correction**).

The list is sorted first by the "Take Action By" date (in reverse chronological order so shortest response time appears at the top), then by "Status Date" (most recent to oldest).

You will have 7 days to accept or decline changes for **Conditionally Approved** applications; after 7 days the status automatically changes to **Needs Correction**.

### NOTE:

Brand/Fanciful name columns show changes proposed by ALFD (not the original values you submitted).

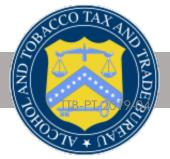

#### My eApplications

This list is limited to your most recent 300 eApplications. Create an eApplication Please use Search for eApplications link above to find applications not listed here.  $\wedge$  = Approved with qualifications (notices or conditions under which the labels may be used). Export all Applications Open the record for details. Filter list: Excel Сору Print Showing 1 to 20 of 31 entries Fanciful Take Action TTB ID Permit No. Brand Name Serial No. Status Date Status Name By CONDITIONALLY 06/02/2019 BR-CO-CBC-1 19094001000001 VC1111 fancy 192222 05/29/2019 APPROVED CONDITIONALLY 06/03/2019 19057001000013 CA-I-4086 FDASFDSA fancy 191111 05/30/2019 APPROVED NEEDS CA-I-4086 GFDS1111 193333 06/03/2019 06/06/2019 19094001000004 CORRECTION 19154001000001 BR-CO-CBC-1 BOB'S MERLOT 191111 06/03/2019 RECEIVED 19126001000035 BR-CA-MIL-1 FDSA 192222 05/13/2019 REJECTED fdafdsa 19094001000006 BR-CA-MIL-1 192222 04/25/2019 REJECTED 19092001000002 BR-CA-MIL-1 FDSA111112222 192222 04/18/2019 REJECTED

### Accept/Decline Proposed Changes

After selecting a **Conditionally Approved** application from the My eApplications Inbox, you can accept or decline the changes.

Screen shows the proposed changes.

### NOTE:

Currently you must accept or decline ALL of the changes.

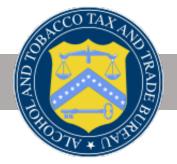

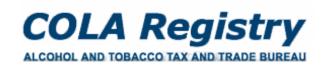

TTB F 5100.31: Application For and Certification/ Exemption of Label/Bottle Approval Formulas Online

Home: My eApplications Create an eApplication Search for eApplications My Profile Contact Us Instructions Log Off

#### Accept or Decline TTB's Proposed Changes to your Application

|                |                |                 |          | Printable Version |
|----------------|----------------|-----------------|----------|-------------------|
| TTB ID:        | 19057001000013 | Brand Name:     | FDASFDSA |                   |
| Permit Number: | CA-I-4086      | Fanciful Name:  | fancy    |                   |
| Serial Number: | 191111         | Appellation:    |          |                   |
|                |                | Grape Varietal: | N/A      |                   |

During our review of this label application, we determined that the label itself is approvable. However, we found one or more inconsistencies between the information on the label and the information on your application.

We have proposed the following changes to your application to correct these inconsistencies:

Brand Name changed from "STEP3" TO "FDASFDSA"

View your labels at the bottom of the printable version for reference.

If you agree with all of TTB's proposed changes: Select ACCEPT. The status of your application will automatically change to "APPROVED."

If you disagree with one or more of the proposed changes: Select DECLINE. The status of your application will automatically change to "NEEDS CORRECTION," and you can correct the inconsistencies yourself. You may explain why you declined the changes using the "Notes to Specialist" field.

#### Please accept or decline these changes by 06/03/2019:

ACCEPT changes

**DECLINE** changes

If you do not select ACCEPT or DECLINE within 7 days, the status of the application will automatically change to "NEEDS CORRECTION."

If you have any questions, please contact our Customer Service Team at 1-866-927-2533 s or alfd@ttb.gov.

### ACCEPT Proposed Changes

Upon clicking "**ACCEPT changes**" you see a validation message: "You have **accepted** TTB's changes to your application; your labels are now approved."

If "Cancel Acceptance" is selected, the pop up box disappears. No changes are made, and you can consider again whether to accept or decline.

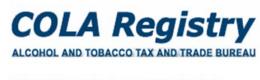

TTB F 5100.31: Application For and Certification/ Exemption of Label/Bottle Approval

| Formulas Online                                                                                                    |
|----------------------------------------------------------------------------------------------------|
| Home: My eApplications<br>Create an eApplication<br>Search for eApplications<br>My Profile Contact Us<br>Instructions<br>Log Off |

#### Accept or Decline TTB's Proposed Changes to your Application

| TTB ID:                       | 19057001000013<br>CA-I-4086<br>191111                             | Brand Name: FDASFDSA | ersion |
|-------------------------------|-------------------------------------------------------------------|----------------------|--------|
|                               |                                                                   | Message              | ×      |
|                               | f this label application, we de<br>ation on the label and the inf |                      | are    |
| We have proposed t            | he following changes to your                                      |                      |        |
| <ul> <li>Brand Nam</li> </ul> | e changed from "STEP3" to                                         | Cancel Acceptance OK |        |

If you agree with all of TTB's proposed changes: Select ACCEPT. The status of your application will automatically change to "APPROVED."

If you disagree with one or more of the proposed changes: Select DECLINE. The status of your application will automatically change to "NEEDS CORRECTION," and you can correct the inconsistencies yourself. You may explain why you declined the changes using the "Notes to Specialist" field.

Please accept or decline these changes by 06/03/2019:

ACCEPT changes

DECLINE changes

If you do not select ACCEPT or DECLINE within 7 days, the status of the application will automatically change to "NEEDS CORRECTION."

If you have any questions, please contact our Customer Service Team at 1-866-927-2533 (<sup>®</sup>) or <u>alfd@ttb.gov</u>.

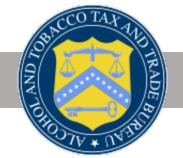

### ACCEPT Proposed Changes (cont.)

If "OK" is selected (after ACCEPT changes):

Screen will refresh to Inbox; application is automatically marked "Approved"

You will receive a status change email indicating the application was approved

|                                      | your most recent 30<br>or eApplications link a | 0 eApplications.<br>above to find applicati | ons not listed her | e.            |              | C                   | reate an eApplication |
|--------------------------------------|------------------------------------------------|---------------------------------------------|--------------------|---------------|--------------|---------------------|-----------------------|
| Approved with<br>open the record for |                                                | es or conditions under                      | which the labels   | may be used). |              | C                   | Export all Applicat   |
| howing 1 to 20 of 3                  | 31 entries                                     |                                             | Fancifi            |               | Filter list: | В                   | cel Copy Print        |
| TTB ID                               |                                                | Brand Name                                  | ₹ Name             | Serial No.    | Status Date  | CONDITIONALLY       | Ву                    |
| 19094001000001                       | BR-CO-CBC-1                                    | VC1111                                      | fancy              | 192222        | 05/29/2019   | APPROVED            | 06/02/2019            |
| 19094001000004                       | CA-I-4086                                      | GFDS1111                                    |                    | 193333        | 06/03/2019   | NEEDS<br>CORRECTION | 06/06/2019            |
| 19057001000013                       | CA-I-4086                                      | FDASFDSA                                    | fancy              | 191111        | 06/03/2019   | APPROVED            |                       |
| 19154001000001                       | BR-CO-CBC-1                                    | BOB'S MERLOT                                |                    | 191111        | 06/03/2019   | RECEIVED            |                       |
| 19126001000035                       | BR-CA-MIL-1                                    | FDSA                                        |                    | 192222        | 05/13/2019   | REJECTED            |                       |
|                                      |                                                |                                             |                    | N20220        |              | 05150750            |                       |
| 19094001000006                       | BR-CA-MIL-1                                    | fdafdsa                                     |                    | 192222        | 04/25/2019   | REJECTED            |                       |

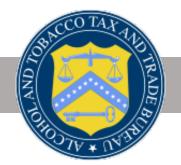

### Status Change Email

If you **ACCEPT** TTB's proposed changes the status of the application will immediately change to **approved**.

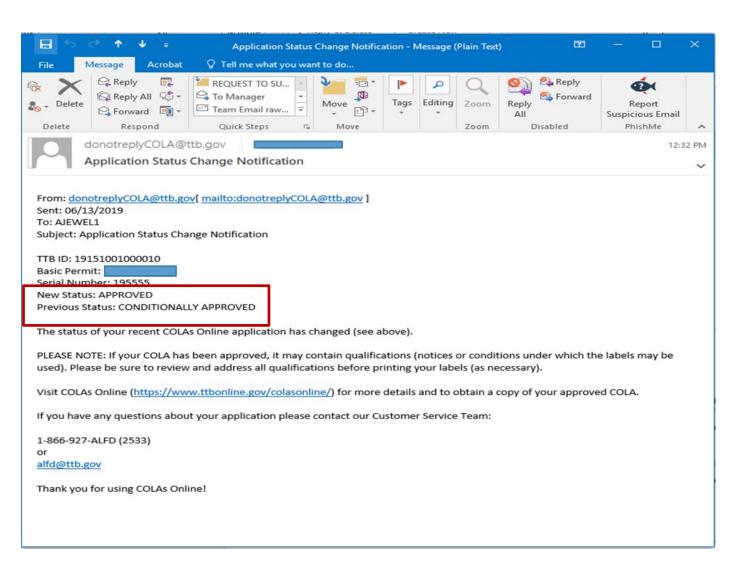

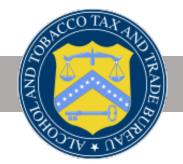

### Decline Proposed Changes

If "**DECLINE changes**" is selected:

- All ALFD changes are removed and the application automatically reverts to the last submission values.
- The application enters Needs
   Correction status and opens to the Needs Correction page (using the return reasons pre-entered by the specialist).

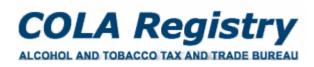

TTB F 5100.31: Application For and Certification/ Exemption of Label/Bottle Approval

Home: My eApplications Create an eApplication Search for eApplications My Profile Contact Us Instructions Log Off

#### Accept or Decline TTB's Proposed Changes to your Application

|                |                |                 |          | Printable Version |
|----------------|----------------|-----------------|----------|-------------------|
| TTB ID:        | 19057001000013 | Brand Name:     | FDASFDSA |                   |
| Permit Number: | CA-I-4086      | Fanciful Name:  | fancy    |                   |
| Serial Number: | 191111         | Appellation:    |          |                   |
|                |                | Grape Varietal: | N/A      |                   |

During our review of this label application, we determined that the label itself is approvable. However, we found one or more inconsistencies between the information on the label and the information on your application.

We have proposed the following changes to your application to correct these inconsistencies:

Brand Name changed from "STEP3" TO "FDASFDSA"

View your labels at the bottom of the printable version for reference.

If you agree with all of TTB's proposed changes: Select ACCEPT. The status of your application will automatically change to "APPROVED."

If you disagree with one or more of the proposed changes: Select DECLINE. The status of your application will automatically change to "NEEDS CORRECTION," and you can correct the inconsistencies yourself. You may explain why you declined the changes using the "Notes to Specialist" field.

#### Please accept or decline these changes by 06/03/2019:

ACCEPT changes

DECLINE changes

If you do not select ACCEPT or DECLINE within 7 days, the status of the application will automatically change to "NEEDS CORRECTION."

If you have any questions, please contact our Customer Service Team at 1-866-927-2533 or alfd@ttb.gov.

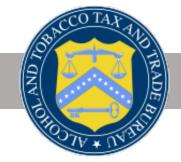

### Decline Proposed Changes (Cont'd)

If "DECLINE Changes" is selected:

- A red message will appear at the top of the screen informing you of the next steps.
- Click "make corrections" and follow the current process of correcting the application.

**NOTE:** Status Change Email will be initiated showing **Needs Correction** status.

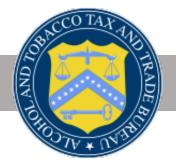

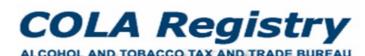

TTB F 5100.31: Application For and Certification/ Exemption of Label/Bottle Approval

#### Information / Error Messages:

#### Formulas Online

- Home: My eApplications Create an eApplication Search for eApplications My Profile Contact Us
- Instructions
- Log Off
- You have either declined or didn't respond to our message about TTB's proposed changes to your application, so we have removed the changes and placed your original submission in Needs Correction status.

Please make the corrections requested below, then resubmit your application.

#### Application Needs Correction

| TTB ID: 19094001000001                                                                                                    | Printable Version                     |
|----------------------------------------------------------------------------------------------------|---------------------------------------|
| Application Status: N/A                                                                                                    |                                       |
| Application Status Reason: Industry member declined TTB changes                                                                                                    |                                       |
| Date Status Last Updated: 06/03/2019 03:23:18 PM                                                                                                    | Withdraw eApplication                 |
| Brand Name: VC1111                                                                                                    |                                       |
| Type of Product: WINE                                                                                                    |                                       |
| Source of Product: DOMESTIC                                                                                                    |                                       |
| Serial #: 192222                                                                                                    |                                       |
| Type of Application: LABEL APPROVAL                                                                                                    |                                       |
| Date Submitted: 04/04/2019                                                                                                    |                                       |
| The Application needs correction for the reasons listed below. Click make<br>from your original submission. All corrections must be completed by 06/<br>automatically rejected. |                                       |
| Reason(s)                                                                                                    |                                       |
| <ul> <li>Brand name that is indicated in step 2 of the application is in conflict v<br/>You must indicate in Step 2 how it exactly appears on the label.</li> </ul>             | vith what appears on the brand label. |
|                                                                                                    |                                       |

### **Status Change Email**

When you decline the changes or do not respond with the seven (7) days the COLA reverts to **Needs Correction** status and you will receive a **status change notification**.

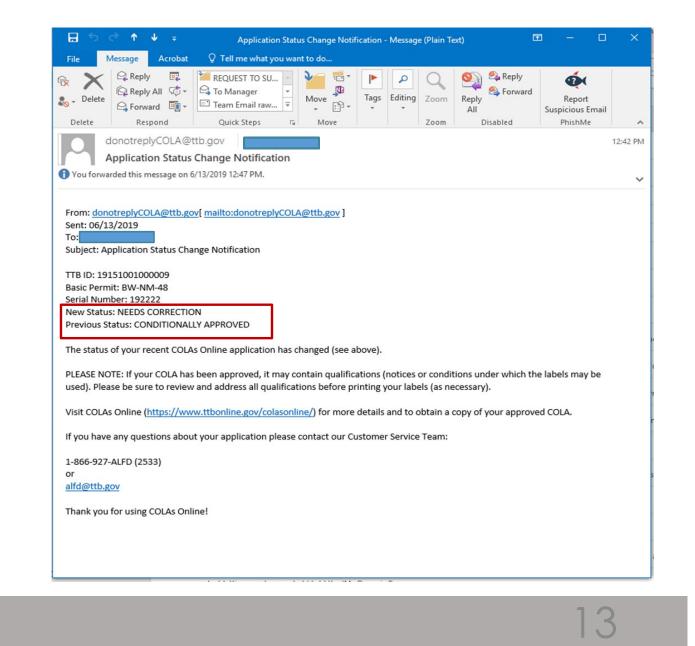

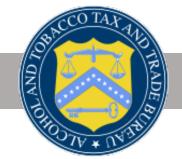

- You have seven (7) days to either ACCEPT or DECLINE TTB's proposed changes or the application will revert to the **NEEDS CORRECTION** status.
- You will retain the current 30-day allowance for making corrections. It will begin from the time the application entered the **CONDITIONALLY APPROVED** status.
- At this time you must either accept or decline all the changes TTB has proposed. Future enhancements will allow you to select the proposed changes you want to accept or decline.
- TTB will only propose changes to the application if the rest of the application and the label can be approved. For example, if the brand name entered on the form contains a typo and the label does not include the Health Warning Statement, the specialist will return the application for correction rather than proposing changes to the brand name field and asking you to fix the label.

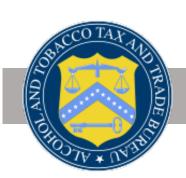

### KEEP IN MIND .....

### DID YOU KNOMS

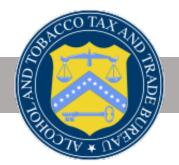

15

TTB-PT-2019-04

### **COLAS ONLINE ENHANCED FEATURES**

- TAKE ACTION BY COLUMN
- YELLOW FLAG INDICATOR
- FILTER
- EXPORT
- EXCEL/ COPY/PRINT

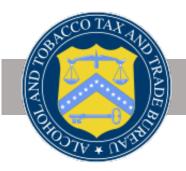

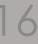

### Take Action By Column

A new column - "**Take Action By**" has been added to the **My eApplications** table. This column displays the deadline date for applications that require your attention.

The date is displayed in red, in the **mm/dd/yyyy** format, with the closest date on top, by default. The column will be empty for applications that require no action on your part.

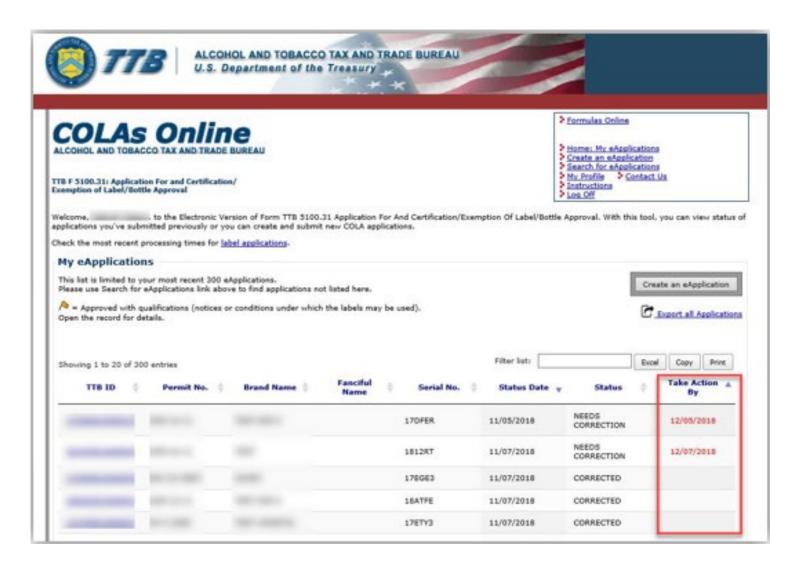

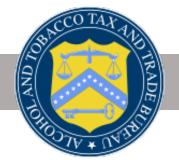

### Yellow Flag Indicator

Yellow flag is an indication that the approved application has qualifications that may require you to make some changes to the label prior to printing.

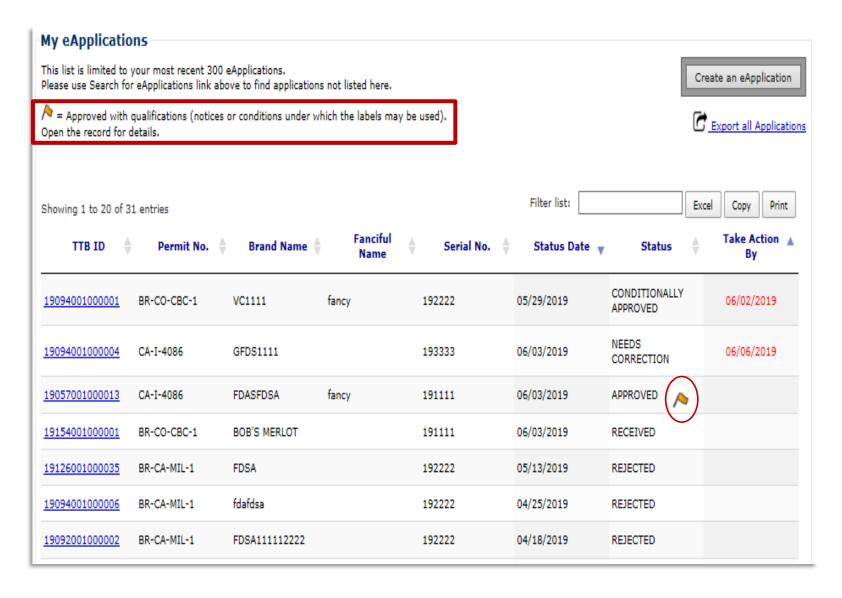

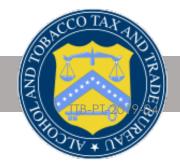

18

### **Filters**

Filters **the whole** application list for specified values, in **any column**, as you type inside the filter box.

It will also display the number of matches for your filter on the top left side, above the table.

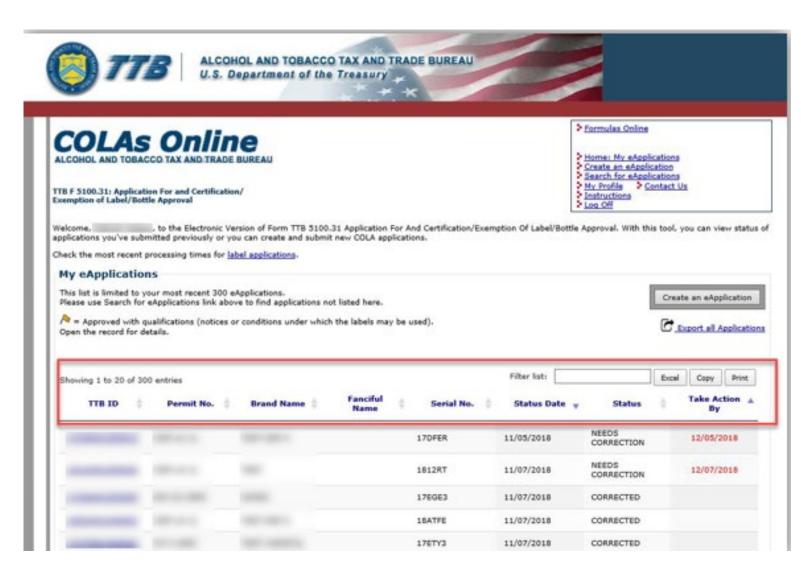

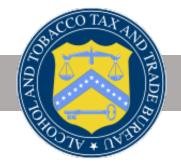

TTB-PT-2019-04

# Export all Applications

**Export all Applications** gives you a comprehensive list of all your applications in an Excel file.

|             | ∃ <del>5</del> - |                  |                            |                  |                       | searchiwiy       | cooperates ( | Read-Only]                             | - EACEI  |                                                      |            |              |                                 |          |
|-------------|------------------|------------------|----------------------------|------------------|-----------------------|------------------|--------------|----------------------------------------|----------|------------------------------------------------------|------------|--------------|---------------------------------|----------|
|             | ile H            | ome In           | sert Pag                   | e Layout         | Formulas              | Data             | Review       | View                                   | Acrobat  | 🖓 Tell me                                            |            | Fields, Step | hanie D.                        | A₁ Share |
| Pa:<br>Clip |                  | Calibri<br>B I U | *  11<br>L *   ⊞ *<br>Font |                  |                       | ≡ ≫ •<br>≡ •≣ •≣ | ₽°<br>■ •    | Seneral<br>\$ • % *<br>58 •%<br>Number |          | iitional Form<br>at as Table *<br>ityles *<br>Styles |            | E Insert     | ∑ × 2<br>↓ × 4<br>≪ ×<br>Editir | Ο +      |
| AI          |                  | • : ·            | × v                        | f <sub>x</sub> T | B ID                  |                  |              |                                        |          |                                                      |            |              |                                 |          |
| 4           | A                | в                | с                          | D                | E                     | F                | G            | н                                      | 1        | J                                                    | к          | L            | м                               | N        |
| 1           | TTB ID           | Status           | Status Da                  | t Registry,      | <sup>/F</sup> Name on | Serial Nur       | Source       | Туре                                   | DBA/Trad | Brand Nar                                            | Fanciful I | V Class/Typ  | Class/Ty                        | p Alcoho |
| 2           | '14105001        | APPROVI          | EL ########                | BR-SC-H          | GITHE HUNT            | 141111           | Domestic     | WINE                                   |          | TESTING F                                            | RENZY      | 81           | TABLE W                         | н        |
| 3           | 15163001         | APPROVI          | EL #########               | BR-SC-H          | SI THE HUNT           | 155555           | Domestic     | WINE                                   |          | TEST 55                                              |            | 81           | TABLE W                         | н        |
| 4           | 15233001         | APPROVI          | EI ########                | BR-SC-H          | GITHE HUNT            | 150007           | Domestic     | WINE                                   |          | GRAPE VA                                             | RIETY      | 81           | TABLE W                         | н        |
| 5           | 17236001         | APPROVI          | El ########                | BR-SC-H          | GITHE HUNT            | 174290           | Domestic     | WINE                                   |          | WINE SAK                                             | E          | 82           | TABLE FL                        | AVORED   |
| 6           | 17333001         | APPROVI          | El ########                | BR-SC-H          | GITHE HUNT            | 172312           | Domestic     | MALT BEV                               | ERAGE    | TEST IVV2                                            |            | 902          | ALE                             |          |
| 7           | 18086001         | APPROVI          | EI #########               | BR-SC-H          | GITHE HUNT            | 181111           | Domestic     | WINE                                   | АААААА   | АААААА                                               | АААААА     | A 80         | TABLE RE                        | D WINE   |
| 8           | 18184001         | APPROVI          | E 7/3/2018                 | BR-SC-H          | GITHE HUNT            | 180000           | Domestic     | MALT BEV                               | ERAGE    | 4.3 TEST                                             | MORE       | 903          | MALT LIC                        | JUOR     |
| 9           | 18184001         | APPROVI          | El 7/6/2018                | BR-SC-H          | GITHE HUNT            | 185000           | Domestic     | MALT BEV                               | NO DBA T | NONE 4.3                                             | NONE       | 906          | MALT BE                         | VERAGES  |
| 10          | 18263001         | APPROV           | El ########                | BR-SC-H          | SI THE HUNT           | 18T100           | Domestic     | MALT BEV                               | HGB      | HUNTER G                                             | HUNTER S   | S 902        | ALE                             |          |
| 11          | 18263001         | APPROV           | EI ########                | BR-SC-H          | SI THE HUNT           | 18T100           | Domestic     | MALT BEV                               | HGB      | HUNTER G                                             | HUNTER S   | 5 902        | ALE                             |          |
| 12          | 19151001         | APPROVI          | El 6/3/2019                | BR-SC-H          | GITHE HUNT            | 190001           | Domestic     | MALT BEV                               | STEPHANI | AU                                                   | Liquid Go  | 906          | MALT BE                         | VERAGES  |
| 13          | 19151001         | APPROVI          | El 6/3/2019                | BR-SC-H          | SITHE HUNT            | 190002           | Domestic     | MALT BEV                               | ERAGE    | STEPH2                                               | FANCIFU    | L 906        | MALT BE                         | VERAGES  |
| 14          | 19151001         |                  |                            |                  | SITHE HUNT            | 190002           | Domestic     | MALT BEV                               | ERAGE    | STEPH2                                               | FANCIFU    | L 906        | MALT BE                         | VERAGES  |
|             |                  | search           | MyEAppsR                   | es               | <b>(+</b> )           |                  |              |                                        |          |                                                      |            |              |                                 | E F      |

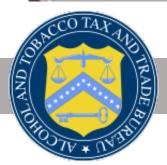

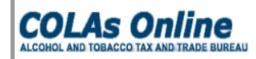

Home: My eApplications Create an eApplication Search for eApplications My Profile Contact Us Instructions Log Off

#### TTB F 5100.31: Application For and Certification/ Exemption of Label/Bottle Approval

Welcome, Stephanie Fields, to the Electronic Version of Form TTB 5100.31 Application For And Certification/Exemption Of Label/Bottle Approval. With this tool, you can view status of applications you've submitted previously or you can create and submit new COLA applications.

Check the most recent processing times for label applications.

#### My eApplications

| This list is limited to your most recent 300 eApplications. Please use Search for eApplications link above to find applications not listed here. Create an eA |              |              |                  |              |               |            |                 |                    |  |  |
|----------------------------------------------------------------------------------------------------|--------------|--------------|------------------|--------------|---------------|------------|-----------------|--------------------|--|--|
| Approved with Qualifications. Qualifications may require you to modify the label(s) before printing; please review carefully.                                 |              |              |                  |              |               |            |                 |                    |  |  |
|                                                                                                    |              |              |                  |              |               |            |                 |                    |  |  |
| Showing 1 to 3 of 3 entries Excel Copy Print                                                                                                    |              |              |                  |              |               |            |                 |                    |  |  |
| TTB ID  🍦                                                                                                    | Permit No. 🍦 | Brand Name 🍦 | Fanciful<br>Name | Serial No. 🍦 | Status Date 🔻 | Status     | ∳ <sup>Ta</sup> | ake Action 🔺<br>By |  |  |
| 19151001000004                                                                                                    | BR-SC-HGB-1  | STEPH2       | FANCIFUL         | 190002       | 06/03/2019    | APPROVED 👌 | 2               |                    |  |  |
| 19151001000003                                                                                                    | BR-SC-HGB-1  | AU           | Liquid Gold      | 190001       | 06/03/2019    | APPROVED   |                 |                    |  |  |
| 19151001000005                                                                                                    | BR-SC-HGB-1  | STEP3        | ALE              | 190003       | 05/31/2019    | ASSIGNED   |                 |                    |  |  |
| Showing 1 to 3 of 3 e                                                                                                    | entries      |              |                  |              |               |            | Previous        | 1 Next             |  |  |
|                                                                                                    |              |              |                  |              |               |            |                 |                    |  |  |
| Search by TTB ID:                                                                                                    | Sea          | irch         |                  |              |               |            |                 | Advanced Search    |  |  |

# Excel/Copy/Print

**Excel** - Exports a list of applications to an Excel file.

**Copy** - Copies the list to a clipboard. You may then paste into a different program of your choice.

**Print** - Creates a printable version of your applications list.

**NOTE** - These options download the current list of applications displayed in the window.

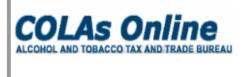

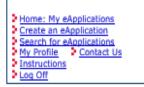

TTB F 5100.31: Application For and Certification/ Exemption of Label/Bottle Approval

Welcome, Stephanie Fields, to the Electronic Version of Form TTB 5100.31 Application For And Certification/Exemption Of Label/Bottle Approval. With this tool, you can view status of applications you've submitted previously or you can create and submit new COLA applications.

Check the most recent processing times for label applications.

#### My eApplications

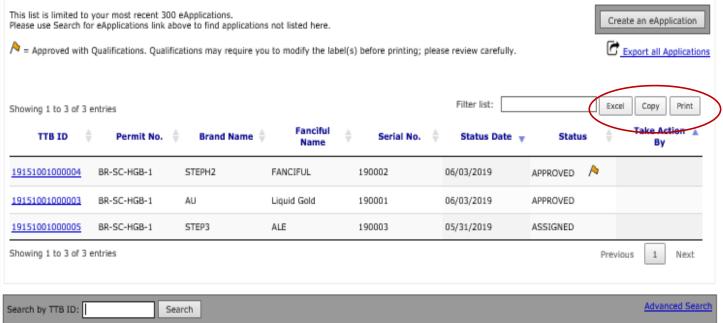

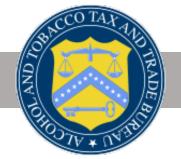

# QUESTIONS?

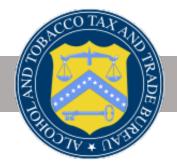

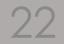

TTB-PT-2019-04

### CUSTOMER SERVICE: 866-927-2533

### ALFD Online Contact Form (https://www.ttb.gov/contact-alfd)

### CONTACT US

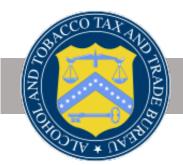

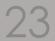

TTB-PT-2019-04